**الوحدة 1 جمل التكرار وصف الدرس** [الغـرض العـام مـن هـذا الـدرس هـو أن يتعلـم الطلبـة كيفيـة عمـل التكـرارات وكيفيـة](https://ruaad.com/)  ي **Python**. ف اسـتخدامها �  **ما سيتعلمه الطالب** ֧<u>֓</u> > استخدم تسلسلات تحكم التكرار والاختيار لإنشاء حل لمشكلة برمجيًا. عمل تصميم التكرار. **الدرس 3**  $\left( \frac{1}{2} \right) \left( \mathbf{Q} \right) \left( \frac{1}{2} \right)$ 

**المصطلحات**

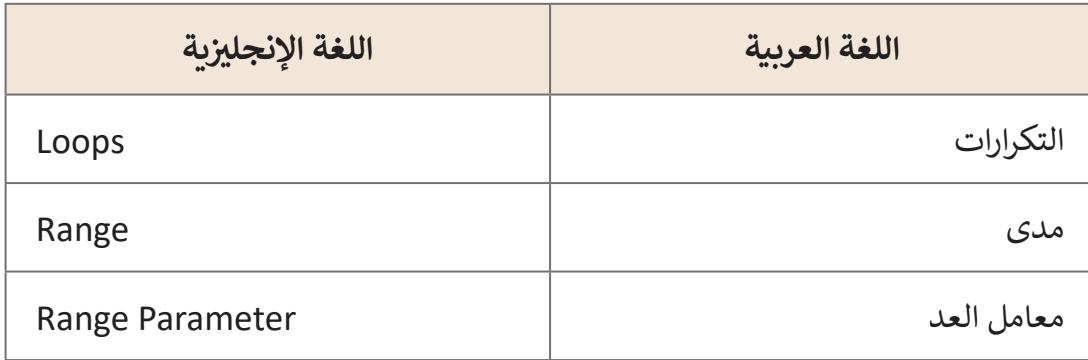

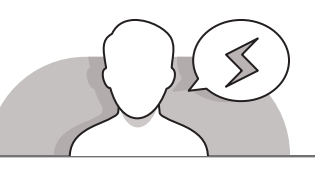

- قـد يواجـه الطلبـة صعوبـة فـي فهـم أنـه يجـب عليهـم اسـتخدام التكـرار عندما يريدون تحديد عـدد الأوامر التي سـيتم تنفيذهـا في البرنامج. ً وذلـك حثهـم علـى ذكـر بعـض األمثلـة حيـث يكـون التكـرار مفيـدا لمسـاعدتهم علـى فهـم وظيفتـه.
- قـد يخطـئ الطلبـة فـي ترتيـب معامـات النطـاق. أكـد لهـم أنـه ال يوجـد نطـاق بـدون نقطـة بـدء، لـذا فـإن أول وأهـم معامـل هـو البدايـة. مـن أجل مساعدة الطلبة في التعرف على النطاق، امنحهم بعض الأمثلة واطلـب منهـم كتابـة النتائـج.
- قـد يواجـه الطلبـة صعوبـات فـي إنشـاء مخطـط انسـيابي باسـتخدام التكـرارات. أو قـد يرتبكـون بيـن التكـرارات والشـروط ألنهـا تسـتخدم نفـس الشـكل. اشـرح لهـم أن التكـرارات تعمـل مثـل الشـروط ولكنهـا تشـكل دائـرة مـن التكـرارات فـي نفـس الوقـت. حثهـم علـى التجربـة بأنفسـهم وإنشـاء عـدة مخططـات انسـيابية للقيـام بمهـام مختلفـة.

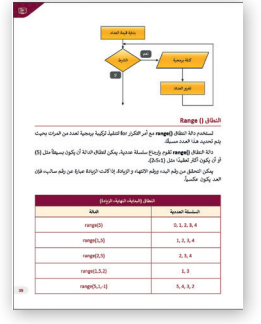

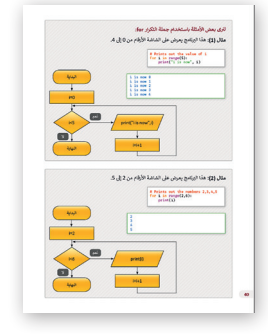

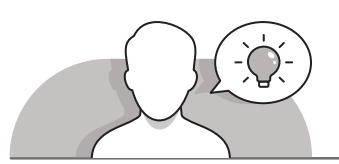

### **التمهيد**

قـدم الغـرض من الـدرس عـن طريق تحفيز اهتمـام الطلبة باسـتخدام التكـرار لمسـاعدتهم على حل المشكلات.

 ابدأ بطرح أسئلة على الطلبة مثل:

- هـل يمكنـك العـد مـن واحـد إلـى عشـرة؟ مـا هـي الحسـابات البسـيطة التـي تقـوم بهـا فـي عقلـك مـن أجـل العـد حتـى عشـرة؟
- هـل أضفـت كل مـرة عـدد واحـد؟ هـذا هـو التكـرار األول واألكثـر بسـاطة الـذي نتعلمه فـي الرياضيات.
	- ً● هل يمكنك التفكير في حسابات أكثر تعقيدًا؟

 [اطلـب مـن أحـد الطلبـة أن يكتـب علـى السـبورة نتيجـة عمليـة ضـرب أي رقـم. ثـم ناقـش نـوع](https://ruaad.com/)  ֧֖֖֖֖֪֪֪֪֦֪֪֪֪֦֪֪֪֪֦֪֪֪֪֪֪֦֚֚֚֚֚֚֚֚֚֚֚֚֚֚֚֚֚֚֚֚֚֚֚֚֝֝֓֟֓֟֓֟֓֝֓֝֓֓֝֓֓֓֞֟֓֝ الحسـابات التي يقومـون بهـا مـن أجـل الحصـول على النتائج. أخيرًا، اشـرح لهم أنـه مـن أجـل إنشـاء جـدول الضـرب لرقـم مـا، نحتـاج إلـى إضافـة الرقـم الرئيسـي إلـى الخطـوة األخيـرة. هـذا عمل التكرار .

**1 الوحدة**

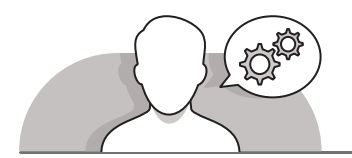

### **التلميحات الخاصة بالتنفيذ**

- [عنـد مناقشـة التكـرارات والنطـاق، سـاعد الطلبـة علـى فهـم أن النطـاق يتحكـم فـي التكـرار.](https://ruaad.com/)  اطلـب منهـم إخبـارك بكيفيـة عمـل معامـات أكبـر مـن )<( وأصغـر مـن )>(. اشـرح لهـم أن ֧֧֖֖֖֖֖֖֖֖֧ׅ֧֧֪ׅ֧֚֚֚֚֚֚֚֚֚֚֚֚֚֚֚֚֚֚֝֝֬֝֓֓֓֬֓֓֝֓֬֓֝֓֬֓֓֬֬֓֝֓֬ هذه هي الطريقة التي يعمل بها النطاق أيضًا. للتحقق مما إذا كانت قيمة العداد أصغر من رقم الانتهاء للنطـاق فسـيقوم بتنفيذ الأوامـر داخـل التكـرار. أكـد لهـم أنـه متى تكـون قيمـة العـداد تسـاوي أو تفـوق رقـم الانتهـاء لـن يتـم تنفيـذ الأوامـر داخـل التكـرار.
- باسـتخدام اسـتراتيجية التعلم باالسـتقصاء، اطلب من الطلبة أن يكتبوا في برنامج **Python** بعض الأمثلة من كتاب الطالب. بعدها اطلب منهم تغيير المعاملات وتخمين النتائج. ثم قـم بتشـغيل البرنامـج الجديـد للتحقـق مـن صحـة التخميـن. اطلـب منهـم تقييـم توقعاتهـم إذا كان هنـاك شـيء مـا ليـس علـى مـا يـرام إلصـاح برنامجهـم وتشـغيله مـرة أخـرى.
- عنـد مناقشـة المخططـات االنسـيابية، اشـرح للطلبـة أن عليهـم تشـغيل التدفـق بالكامـل لضمـان وظيفتـه الصحيحـة.

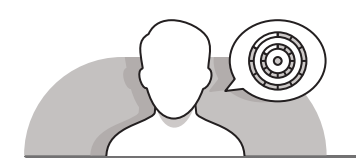

### **اس� <sup>ت</sup> اتيجيات غلق الدرس**

ֺ<u>֓</u> ِ في نهاية الدرس تأكد من تحقيق الطلبة لجميع أهداف الدرس وقيَم معرفتهم من خلال الأسئلة على سبيل المثال لا الحصر:

#### هل تستطيع أن تتذكر:

- . ً في أي الحاالت نستخدم التكرارات؟ اعط مثاال
- ً باستخدام حلقة "**for**". اذكر معامالت النطاق. أعط مثاال
	- < ذكر الطلبة بالمصطلحات الهامة وكررها معهم.
- > يمكنك الاستعانة بتدريبات الكتاب ضمن الاستراتيجيات التي ستستخدمها لغلق الدرس.
- > باستخدام الخريطة الذهنية قم باشراك الطلبة في تلخيص ما تم تعلمه خلال الحصة من معـارف ومهـارات.

## **التدريبات المق� <sup>ت</sup> حة لغلق الدرس**

يمكنك استخدام هذا التدريب ضمن استراتيجيات غلق ت الـدرس، مـع التأكـد مـن فهـم الطلبـة للمفاهيـم الرئيسـة الـ� ي تعلموهـا ي هـذا الـدرس. ف �

> شالصف العاشر | كتاب الطالب | صفحات 47, 48

> > **الفروق الفردية**

**1**

**[تمارين إضافية للطلبة ذوي التحصيل المرتفع](https://ruaad.com/)**

 بعـد االنتهـاء مـن التمريـن األول، اطلـب مـن الطالـب تغييـر البرنامـج فـي **Python** ًمن أجـل إعطـاء المسـتخدم رقمًا ولكي يظهـر البرنامج على الشاشـة جـدول الضـرب التحليلـي الخـاص بـه.

> اكتب برنامج ليعرض على الشاشة مضاعفات العدد 5. سيبدأ من 30 حتى يصل إلى 0.

**1 الوحدة**

**3**

د پستخدم تکرار alex مند<br>- الحاجة إلى تکرار مقطع مدد غير<br>- الحاجة إلى تکرار مقطع

## **اإلجابات النموذجية للتدريبات:**

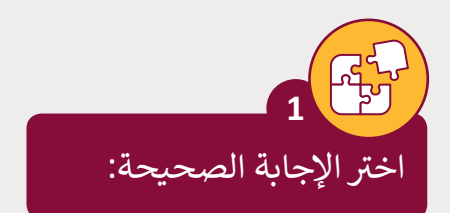

# الأوامر في البرنامج التالي:<br>.

![](_page_4_Picture_148.jpeg)

# الأوامر في البرنامج التالي:<br>.

![](_page_4_Picture_149.jpeg)

![](_page_4_Picture_150.jpeg)

**56**

![](_page_5_Picture_127.jpeg)

![](_page_6_Figure_0.jpeg)

for i in range(30,0,-5): print (i)

![](_page_7_Figure_0.jpeg)

أكتب برنامج إلدخال عش ة أعداد وطباعتها وطباعة مجموعها.

```
x=0for i in range(10):
     print("Please enter a number: ")
    n=int(input() print ("number",n)
    x = x + nprint ("Sum =", x)
```
اقرأ قيمة المتغير N وأظهر على الشاشة ما يلى:

**6**

```
Python 3.7.0 Shell
File Edit Shell Debug Options Window Help
Python 3.7.0 (v3.7.0:1bf9cc5093 [MSC v.1914 32 bit (Intel)] on win32
Type "copyright", "credits" or "license()" for more information.
>>>===================== RESTART: C:/python/project.py ===================
The square of 1 = 1The square of 2 = 4The square of 3= 9
…
The square of N = N^2
```

```
x=1for i in range(3):
    x = N * Nprint("The square of ",N,"=",x)
    N=N+1print("...")print("The square of N= N^2")
```
 $N=1$ 

**1 الوحدة**